#### DISPLAYING FOREST RESEARCH DATA WITH SAS/GRAPH® SOFTWARE, PROC GPLOT, PROC GMAP, and PROC G3D

David C. Chojnacky, Intermountain Research Station **Caroline K. Wraith, Intermountain Research Station Mark E. Rubey, Intermountain Research Station** 

ABSTRACT: Graphic data display is an integral **part of research at the Intermountain Research**  Station's Forest Survey Project of the Forest Service, U.S. Department of Agriculture. Graphics are used to explore data relationships and to produce customized graphs and maps of research results. Applications of SAS/GRAPH procedures GPLOT, GMAP, and G3D have been used to study tree growth relationships, map forest **resources, and display response surface models.**  This paper discusses GPLOT, GMAP, and G3D as **well as several graphics enhancements, the**  ANNOTATE feature, NOTE statement, AXIS statement, and LEGEND statement. Also mentioned are experiences running SAS/GRAPH software on a Data General MV8000 minicomputer and plotting results on Hewlett-Packard HP7475 and HP7550 pen plotters. Examples are given of graphs with oversized labels suitable for camera-ready slide production.

#### **INTRODUCTION**

Graphic data display is an integral part of **research at the Intermountain Station's Forest**  Survey Project, Forest Service, U.S. Department **of Agriculture. Graphics are used to examine data relationships and to produce customized** gra~hs **of research results. Because we rely on**  SAS<sup>®</sup> System for computing most statistical analyses and data reductions, SAS/GRAPH is a convenient choice for data display. SAS data **files from prior analyses are available for**  SAS/GRAPH without additional input or refonnat steps. This paper highlights some of our experiences Using PROC's GPLOT, G3D, and GMAP. Focus will be SAS/GRAPH used for visual data **analyses and for making customized camera-ready**  graphs for producing slides. Familiarity with the SAS System is assumed.

#### PROC GPLOT

Exploratory data plotting with simple two-dimension graphs is a first step in most of **our modeling analyses. To enhance use of**  GPLOT, we often group data into classes to **display three or more categories on a single**  GPLOT. By using data classes for the **uzvariable" in the PLOT statement, different colors and shapes can be associated with additional data dimensions. For example, four data categories in a juniper volume**  relationship are shown in figure 1.

The use of trade or firm names in this paper is **for reader information and does not imply**  endorsement by the U.S. Department of **Agriculture of any product or service.** 

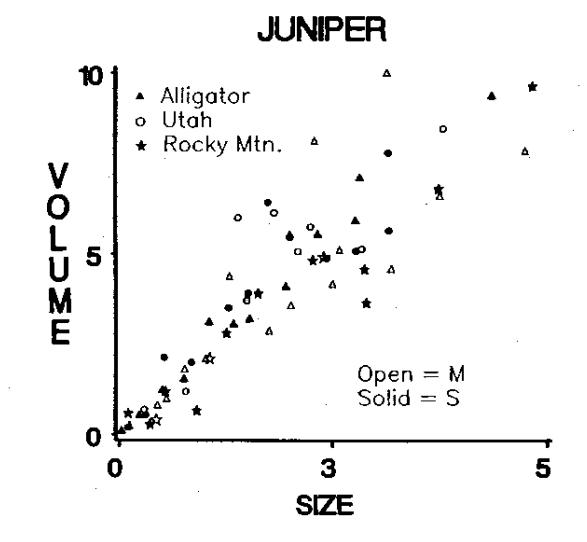

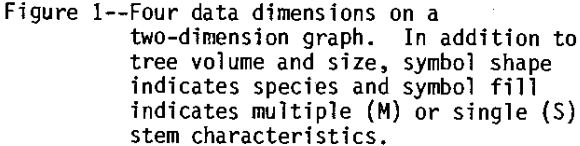

Data display and axis labeling (with an AXIS statement) as in figure 1 is relatively fast **and simple. However, customizing the legend**  with NOTE statements in upper left and lower right corners of the figure is by far the most **·,time-consuming task. This is because repeated "trial and error" programming is required for**  exact placement of legends. Also, font changes from symbol to text within a single NOTE creates spacing and alignment problems. process is further complicated by differences **between our graphics terminal device driver**  (Data General 0460) and our pen plotter device drivers (Hewlett-Packard HP7550 and HP7475).

Because electronic terminals display graphs much faster than do pen plotters, it makes sense to do initial plotting on a terminal. But due to di,fferences between SAS/GRAPH device drivers, a NOTE statement appearing perfectly positioned on our Data General (DG) terminal **screen is shifted when the same code is**  displayed by a Hewlett-Packard (HP) pen plotter. We have also found similar positioning problems among device drivers for other options<br>in the ANNOTATE feature.

In theory, using VSIZE, HSIZE, VPOS, and HPOS GOPTIONS and an appropriate coordinate system should solve the device driver difference **problem. We have discovered a few solutions to specific problems by IItrial and errorl1 , but a general solution for the device driver**  difference problem is lacking.

Host useful for our OG/HP device driver situation is use of GOPTIONS VPOS=80 without specifying anything for HPOS, VSIZE and HSIZE.

In addition to plotting data, we use many of the handy options in the SYMBOL statement to **overlay regression equations, plot confidence**  intervals, and smooth data (fig. 2). These are useful for quick testing of hypotheses when **constructing mathematical models with our data.** 

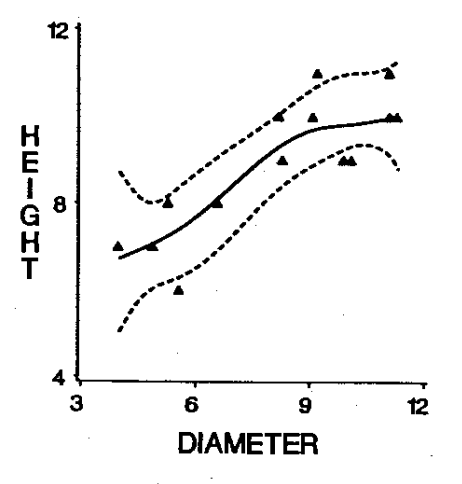

Figure 2--0ata smoothed (solid line) by a spline option and 95 percent confidence intervals from cubic regression (dashed lines) overlaid.

### PROC G30

**Because many of our analyses result in complex** mathematical models, PROC G30 is used to graph finished work (fig. 3). For a model with more **than three variables, we generate test data in**  corresponding to fixed values of the fourth **and higher dimension variables.** 

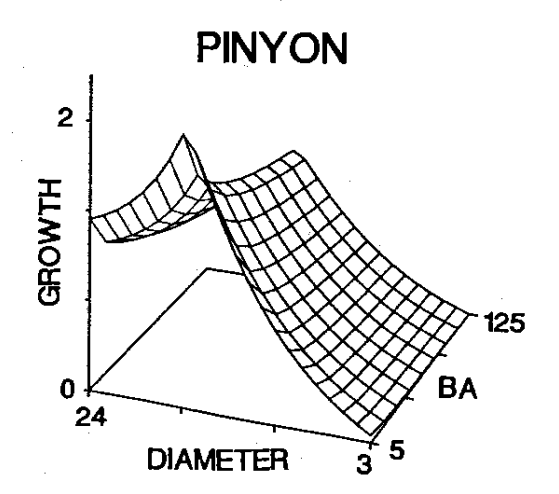

Figure 3--G30 graph of a pinyon pine growth model.

**Overlaying more than one response surface on a**  single graph is not an option with G30. However, we approximated this effect by **graphing points of several response surfaces on**  a single G30 plot with a SCATTER statement. This is done by adding a small value to the **lIyvariable" values for each response surface.**  G3D then plots the "yvariables" almost on top<br>of each other, approximating an overlay of the of each other, approximating an overlay of the<br>response surfaces (fig. 4).

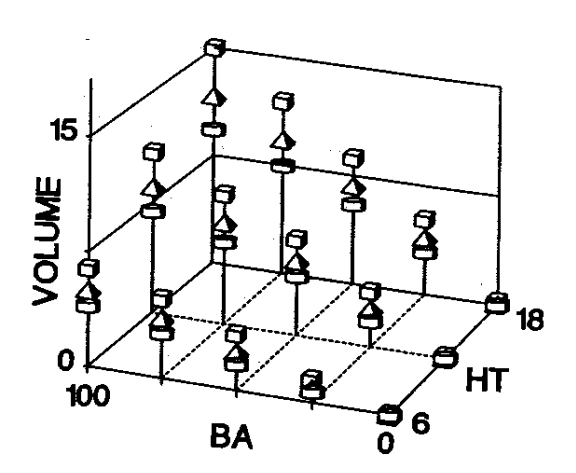

Figure 4--Approximation of three response **surfaces overlaid. Cylinders,**  pyramids, and cubes correspond to **volume at three successive time**  periods.

Customizing options for G30 are lacking. There is no AXIS statement for G30. All axis labels must be put on with the NOTE statements or with the ANNOTATE feature. Because of the **complexities of three axes and device driver**  differences, we make all labels with PROC GSLIDE and then "cut and paste" to position<br>these labels on G3D graphs.

# PROC GMAP

All of the data collected by our Forest Survey Project are organized by counties and States<br>and are geographically referenced. By using PROC GMAP and the ANNOTATE feature we have greatly enhanced the mapping of Forest Survey data (SAS 1985, p. 316-317, for an example). Our data are referenced with Universal Transverse Mercator (UTM) coordinate system, which is not compatible with GMAP. But we have developed a conversion macro (Chojnacky and Tymcio 1987) to convert UTM coordinates to latitude and longitude, the required coordinates for GHAP.

**In some instances we prefer to map our data**  without State or county boundaries shown. This is done by creating a new boundary data set to use in place of the usual SAS/GRAPH county or State boundary data. For example, to map information collected on the Hopi Indian **Reservation in Arizona, we created a four**  observation boundary data set. Each

observation had a unique county code (any integer) and appropriate X,V coordinates corresponding to latitude and longitude of the **northwest, northeast, southeast, and southwest**  corners of the Hopi Indian Reservation. The **four observation boundary data set provided**  GMAP X,V coordinates to properly scale the map for the Hopi data, but unique county codes for each boundary observation prevented any boundary lines from being drawn. The resulting Hopi map, including the four boundary points, as shown in figure 5, illustrates the technique.

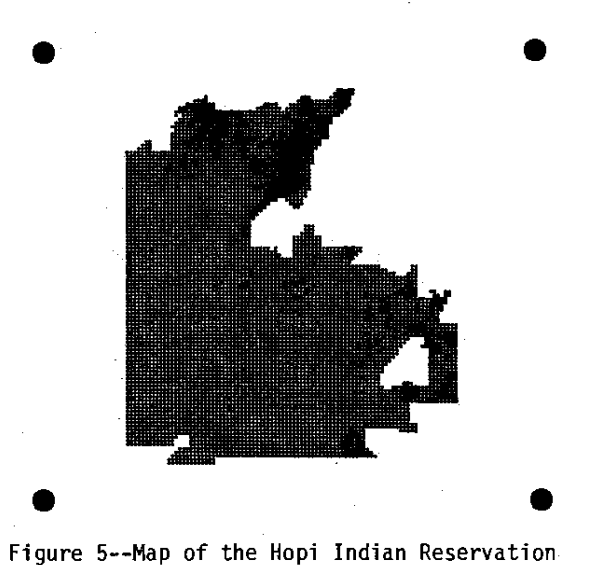

including the four boundary points **necessary for producing the map.** 

**One major inconvenience in our experience with**  the Data General version of GMAP is using ANNOTATE to overlay resource data onto maps. GMAP registers county boundary data precisely to latitude and longitude coordinates, but with some type styles the ANNOTATE data set is registered differently. For example, ANNOTATE data using SPECIAL font type are registered to the center of the graphics cell closest to a given latitude, longitude coordinate. As a result, data symbols for a given county are sometimes plotted just outside the appropriate county boundary (fig. 6).

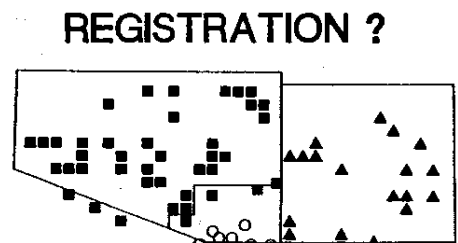

Figure 6--Registration problem illustrated: each southern Arizona county should have similar symbols within its respective boundary.

### CONCLUSION

SASjGRAPH PROC'S GPLOT, G3D, and GMAP are **important for our Forest Survey research**  effort. These SAS products are easy to use and **provide many options for creative data analysis. However, when adding the "bells and** whistles" for camera-ready copy, considerable<br>effort is required especially if ANNOTATE is used.

**Suggestions for improvements to meet our needs**  include:

- I. Adding a mouse to the ANNOTATE feature to position labels interactively at a terminal.
- 2. Adding a GOPTION to automatically rectify **positioning differences when**  plotting the same SAS code **with different device drivers.**
- 3. More enhancements for PROC G3D, such as an AXIS statement **and a response surface overlay**  option.

## REFERENCES

Chojnacky, D.C.; Tymcio, R.P. 1987. Conversion of UTM coordinates to software PROC GMAP display. In: Proceedings of the 12th annual SAS Users Group International Conference; 1987 February 8-11, Dallas, TX. Cary, NC: SAS Institute, Inc.: 489-494.

SAS Institute, Inc. 1985. SAS/GRAPH user's **guide, version 5 edition. Cary,**  NC: SAS Institute, Inc. 596 p.

Programming details for SASjGRAPH examples described are available from the authors: **Intermountain Research Station**  507 25th Street Ogden, UT 84401 (801) 625-5402

SAS and SASjGRAPH are registered trademarks of SAS Institute Inc., Cary, NC, USA.